# **nsrther**

## **DIALING & TEXT MESSAGING INSTRUCTIONS FOR THE IRIDIUM 9575 SATELLITE PHONE**

#### **To make or receive a call, and send or receive text messages**:

- **1.** You must be **OUTSIDE** with a clear view of the sky or as much horizon (sky) in view as possible. The more sky you can see the better your phone will operate. This is because you are communicating with low earth orbiting satellites that are constantly moving from one horizon to other.
- **2.** Turn ON the phone and register into the satellite network.
- **3.** If calling to another Iridium phone, they have must be logged on to the satellite network.

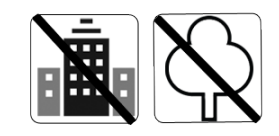

# **QUICK START INSTRUCTIONS**

#### **Using the Satellite Phone Indoors or Inside:**

You can use the phone indoors by attaching an iridium external antenna to it, and the antenna must be placed outside with a clear view of the sky.

#### **Your Iridium phone is equipped to work anywhere in the world to call anywhere.**

The phone operates using a SIM Card which is inserted behind the battery. DO NOT REMOVE the sim card without proper support. The phone will not operate without an Iridium SIM.

For all Iridium Satellite phone support documents, you can visit us at [www.northernaxcess.com](http://www.northernaxcess.com/) or send us an email to [support@northernaxcess.com](mailto:support@northernaxcess.com?subject=Iridium%209575%20Satellite%20Phone%20Support)</u> to request forms.

- **1.** Always Point Antenna Tip Straight Up, Antenna is fragile when it's fully extended.
- **2.** Use the phone outside with most view of the sky as possible.
- **3.** Stand away from buildings and tall structures for best signal.
- **4.** Power the unit on by pressing and holding the button on top of the phone.
- **5.** If your phone requests pin #, it is 1111.
- **6.** Wait for the phone to begin "Searching" for a signal and "Register". This could take time depending on how clear your view of the sky is. The screen will display "Registered" only when this comes up, the phone will be ready to send and receive calls/text messages.
- **7.** If you have problems registering, turn the phone OFF and ON again to try to reregister the phone. Sometimes you will experience a delay with the registration if this happens please wait about 5-10 minutes with the phone ON to achieve registration. Please be Patient.
- **8.** Wait for signal strength of at least 3 steady bars before placing a call. Waiting for 3 bars before placing a call will decrease the chance of your call being "dropped" quickly. Satellite phone calls will eventually "drop".
- **9.** Low battery charge will affect performance please use a fresh battery when making a call.
- **10.** If you having problems turning your phone ON, make sure that the battery is fully attached by pushing it down with both thumbs.

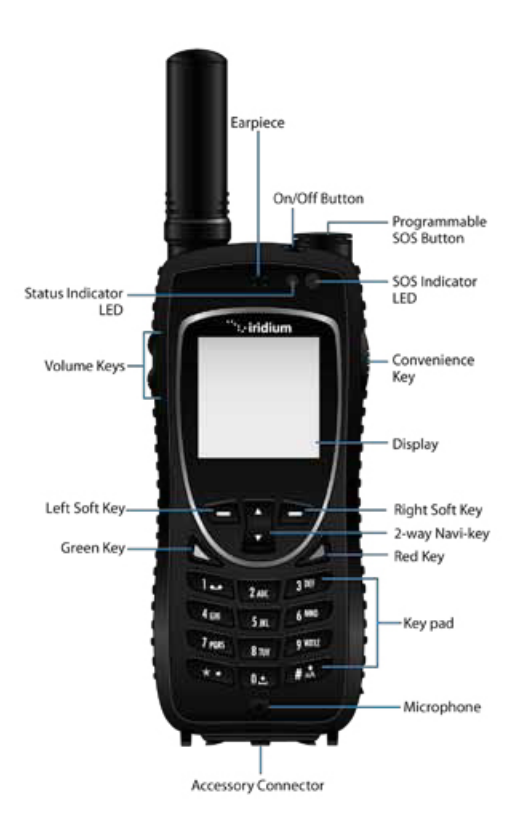

# **nsrther** COMMUNI

# **MAKING A CALL FROM AN IRIDIUM SATELLITE PHONE**

**If you are calling a landline:** Dial 00 first, then the country code, the area code, and then the phone number of the person you are trying to call.

**For example:** 00-1-480-722-3211 then press the "green" OK button on the left side of the keypad to connect. Country code for USA is 1. You will hear a series of beeps as the phone contacts the satellite to reach the number you have dialed.

**Note:** Do not hang up. It will take a bit longer for a call to go through with a satellite phone than a normal landline or cell. To end the call, press "Red" Button.

#### **To call satellite phone to satellite phone:**

Dial 00-8816-XXXX-XXXX (no country code, no area code).

**To see a list of the last 10 numbers dialed**, press the "Green" Button. Select the phone# that you want to redial.

# **HOW TO CALL YOUR SATELLITE PHONE**

To receive an incoming call your satellite phone must be turned **ON** and have a good signal strength it's also recommended to make a call to fully register the phone with the satellite. You can make a free test call to **+1-480-752- 5105** for this purpose.

To Lower your cost when calling an Iridium phone. Dial the Two Stage Dialing number: +1-480-768-2500. You will hear an automated message "Welcome to the Iridium Satellite Global Network."

- **1.** Enter the 12 Digit Satellite phone number 8816-311- 5858
- **2.** If the phone is on and logged onto the Iridium Network, it will connect.
- **3.** If the phone is off or not logged correctly, it will either notify you that the subscriber cannot be found and you will be forwarded to voicemail.
- **4.** Calling party is charged long distance to reach the US number 1-480-768-2500 in Arizona. The iridium subscriber will be charged the regular ISU-ISU rates to the monthly account OR minutes are used on the prepaid card.

**Note**: If the caller makes a call to the satellite phone directly, they will be charged up to \$11.00/minute. Two stage dialing is a much more cost-effective way to get in touch with your satellite phone user.

### **HOW TO OPERATE VOICEMAIL**

- **1.** From Satellite Phone dial 00-8816-XXXX-XXXX (your satellite phone number) or select 'Voicemail' from the main menu and then 'Call Voicemail.'.
- **2.** Enter Satellite Number when prompted

#### **3.** Press the star key (\*) when you hear message

**4.** When asked for password, enter the last 7 digits of your satellite phone number.

### **To send a SMS/Text message to an Iridium Satellite phone:**

# **To send Text Message from the Online Iridium messaging system: (To an Iridium phone)**

- **1.** If you have internet access, go to [https://messaging.iridium.com.](https://messaging.iridium.com/) This link will bring up the iridium messaging page.
- **2.** The First field is named "To" and has the first four digits of an Iridium Satellite number "8816" you will finish this number with the last eight digits of the Satellite number (with no dashes or spaces), that you want to send text.
- **3.** The Second field is named "Reply email" enter the email address you would like the Satellite user to reply to.
- **4.** You will receive their reply message in the email address entered in this field.
- **5.** The Third and final field is named "Message" here you will type in your message, up to 160 characters, there is a "Character counter" below the message field to keep track of the size of your message.

# **nsrther** COMMUNI

# **To send a SMS/Text message to an Iridium phone directly from your own Email address or directly from your Cell Phone.**

- **1.** Send an email message to 8816 (then the last 8 digits of the phone) @msg.iridium.com. (Example: @msg.iridium.com. [881612345678@msg.iridium.com\)](mailto:881612345678@msg.iridium.com). Messages are limited to 160 characters.
- **2.** You can also use this method to send a message directly from your Cell phone. Follow the same steps above, to

send a message from your Cell phone you must send it as an email like the example above.

**3.** iPhone and Android users: You can now download a free app called 'Satway' that will let you send SMS messages to any Iridium satellite phone. (cell data rates apply).

# **To Check/Reply/Send messages from your Iridium 9575 satellite phone**

\*Receiving a text message on your satellite phone is FREE. This is a great way for people to contact you!

- **1.** The Envelope Icon (next to battery meter) will appear on the screen, indicating that you have a new text message.
- **2.** It may take a while to get your incoming text messages. You may have to leave your phone ON for around 15 minutes to receive your text messages. Making a call can sometimes help receive messages too.
- **3.** Go to "MAIN MENU" …. "MESSAGES" …. "INBOX" …. CHOOSE "READ"
- **4.** After you Read the text message choose "Options" & then Reply.
- **5.** Then press & hold the "Clear Button" Type out your message / Options.
- **6.** Choose "Send" AND THEN WAIT (don't press anything until you see "SMS Message Sent OK").
- **Note:** When Replying to Email from Sat Phone ("reply email" must be entered on www.iridium.com)

#### **To start and send a new SMS/Text message from your Iridium 9575 Satellite phone:**

- **1.** Go to the Main Menu Messages select Create Message then type Message and then choose "Options" Send.
- **2.** Add Either choose "Enter Number" OR pick one of your "Recipients"
- a. If you choose "Enter number": type in phone number # then OK highlight the phone number # you entered, then SEND
- b. If you choose "Recipients": highlight your recipient, then SEND. Wait until "SMS Message Sent OK" appears on screen.

## **How to Unlock and Lock Your Keypad**

- **1.** To LOCK your keypad press "Menu" and then the "\*" key.
- **2.** To UNLOCK your keypad, choose "UNLOCK" and then the "\*" key.

# **GPS Location Options**

**The Iridium 9575 Extreme satellite phone comes with an integrated GPS** antenna that provides information about your location.

**1.** To check your current locations, go to: Menu> Setup> Location options> current location.

#### **Proper Care of Your Batteries**

- Lithium Ion batteries will not go completely dead when they get cold. But they must be warmed up before using.
- Don't store your batteries when they are completely discharged because this will shorten the lifespan of your batteries.
- **2.** The device will provide the current latitude, longitude and altitude. You can share this location via text by pressing share and editing a SMS message.
- **3.** If the GPS is disabled, the phone will give you the option to enable it.
- For maximum battery performance fully discharge your batteries once when new, then immediately fully recharge.
- Battery life: 30 to 36 hours on standby 3.5 to 4 hours talk time.